## ·GROWCONTROL

# Original-Bedienungsanleitung *GROW*BASEXT

GROWBASE KY

12 (3) 55

 $C \in$ 

Multifunktionaler digitaler Klimacontroller mit Zeitschaltfunktionen und CO₂-Modus

**CORPORATION** 

## ·GROWCONTROL

Schlosserstraße 25 60322 Frankfurt – Germany Mail: info@growcontrol.de Web: www.growcontrol.de

## Bedienungsanleitung *GROW*BASE XT **Sehr geehrte Kundin, sehr geehrter Kunde,**

wir freuen uns, dass Sie sich für ein Produkt unseres Sortiments entschieden haben. Unser Name steht für innovative, zuverlässige Produkte, die stets optimale Bedingungen für Ihre Pflanzen garantieren. Wir wissen, wie eng die Umweltbedingungen, in denen Ihre Pflanzen heranwachsen und reifen, mit dem Endergebnis verknüpft sind.

Wir wünschen Ihnen viel Freude mit diesem Produkt!

- Bitte lesen Sie diese Bedienungsanleitung aufmerksam durch, und beachten Sie die Hinweise.
- Bewahren Sie diese Bedienungsanleitung sorgfältig auf, und machen Sie diese allen Anwendern zugänglich.
- Übergeben Sie diese Anleitung bei Weitergabe des Geräts.

Mit freundlicher Empfehlung GrowControl

### **Inhalt**

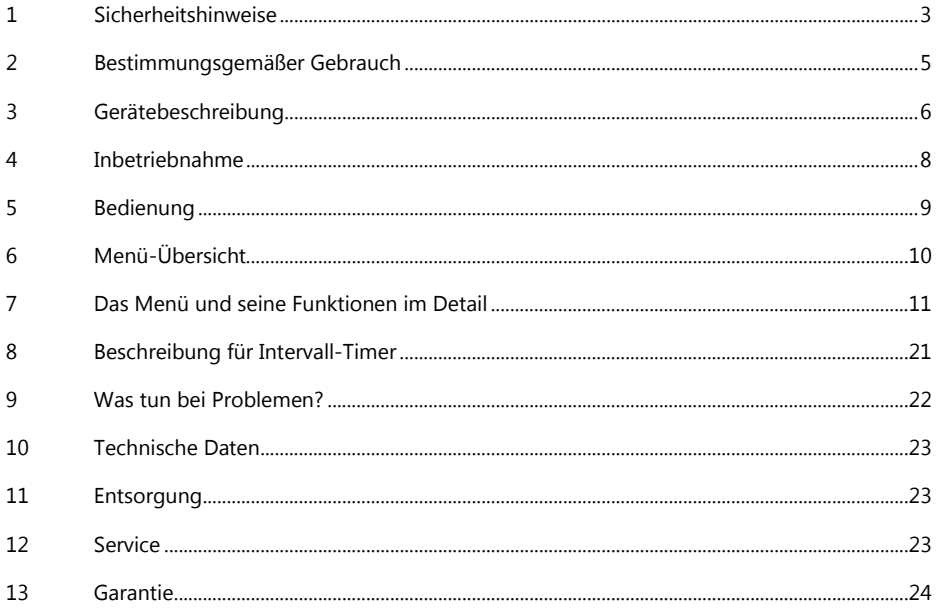

## <span id="page-2-0"></span>**1 Sicherheitshinweise**

Neben den sicherheitstechnischen Hinweisen in den einzelnen Kapiteln dieser Bedienungsanleitung sind folgende Bestimmungen jederzeit strikt zu beachten. Wie jedes elektrische Gerät ist dieser digitale Klimacontroller vorsichtig und umsichtig zu betreiben, um Gefahren durch elektrische Schläge zu vermeiden.

### **Stromschlag**

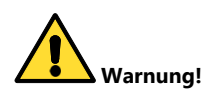

- Bitte beachten Sie, dass die am Gerät befindlichen Steckdosen unmittelbar nach Anschluss des Geräts an das Stromnetz eingeschaltet sind.
- Benutzen Sie das Gerät nur unter Einhaltung der auf dem Gerät notierten Netzspannung.
- Schließen Sie keine defekten Betriebsmittel an das Gerät an.
- Schützen Sie sich vor elektrischem Schlag. Vermeiden Sie Körperkontakt mit geerdeten Teilen wie z.B. Rohren und Heizkörpern.
- Prüfen Sie vor dem Gebrauch alle Geräteteile inkl. Netzkabel und evtl. verwendeten Verlängerungskabeln sowie die Steckverbindungen auf ordnungsgemäßen Zustand. Prüfen Sie außerdem den ordnungsgemäßen Zustand sämtlicher an das Gerät angeschlossenen Betriebsmittel. Betreiben Sie das Gerät nicht, wenn Beschädigungen vorliegen.
- Ziehen Sie die Stecker nicht am Kabel aus den Steckdosen. Halten Sie die am Gerät befindlichen Steckdosen stets mit einer Hand fest, wenn sie den Stecker eines angeschlossenen Betriebsmittels entfernen.
- Benutzen Sie das Gerät nicht, wenn es heruntergefallen ist oder Wasser in das Geräteinnere eingedrungen ist.
- Benutzen Sie das Gerät nicht während eines Gewitters.
- Ziehen sie den Netzstecker im Falle von Defekten oder Betriebsstörungen.
- Halten oder tragen Sie das Gerät niemals am Netz- oder Sensorkabel.
- Halten Sie Abstand zwischen allen Geräteteilen und warmen Oberflächen.
- Benutzen Sie das Gerät nur in trockenen, beheizbaren Innenräumen.
- Greifen Sie niemals nach einem Gerät, das ins Wasser gefallen ist. Ziehen Sie sofort den Netzstecker aus der Steckdose.
- Setzen Sie das Gerät keinen Stößen aus und lassen Sie es nicht fallen.

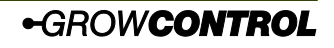

Bedienungsanleitung

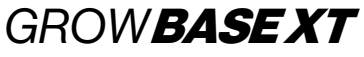

```
Reparatur
```
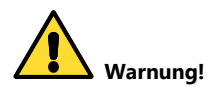

- Das Gerät darf nicht geöffnet werden.
- Reparaturen an Elektrogeräten dürfen nur von Fachkräften durchgeführt werden. Durch unsachgemäße Reparaturen können erhebliche Gefahren für den Benutzer entstehen. Wenden Sie sich bei Reparaturen an den Kundenservice oder an einen autorisierten Händler.
- Wenn das Gerät oder Geräteteile beschädigt sind, muss es durch den Hersteller oder eine autorisierte Kundendienststelle instandgesetzt werden.

### **Brandgefahr**

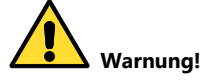

- Bei nicht bestimmungsgemäßem Gebrauch bzw. Missachtung der Bedienungsanleitung besteht unter Umständen Brandgefahr!
- Benutzen Sie das Gerät nicht in der Nähe von leicht entflammbaren Stoffen.

### **Bedienung**

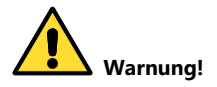

- Das Gerät ist nur für den in dieser Bedienungsanleitung beschriebenen Zweck vorgesehen. Der Hersteller kann nicht für Schäden haftbar gemacht werden, die durch unsachgemäßen oder leichtsinnigen Gebrauch entstehen.
- Schließen Sie keinesfalls Betriebsmittel an, deren Leistungsaufnahme die auf dem Gerät aufgedruckte oder die in dieser Bedienungsanleitung angegebene Maximalleistung übersteigt.
- Die Angaben bezüglich der Maximalleistungen sind stets Nennleistungen. (Nicht etwa "gedimmte Leistungen" bei geregelten Ausgängen.)
- Stellen Sie keine Gegenstände auf dem Gerät ab.
- Schützen Sie das Gerät vor hohen Temperaturen.
- Beachten Sie beim Umgang mit CO<sub>2</sub> die entsprechenden Sicherheitshinweise.

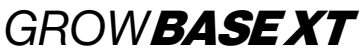

### <span id="page-4-0"></span>**2 Bestimmungsgemäßer Gebrauch**

Dieser digitale Klimacontroller ist zur Drehzahlregelung von Ventilatoren sowie zur Schaltung verschiedener elektrischer Betriebsmittel bestimmt. An die am Gerät befindlichen Steckdosen dürfen folgende Betriebsmittel angeschlossen werden:

- Steckdose mit Beschriftung "Exhaust/Abluft": Es dürfen handelsübliche Lüfter (Ventilatoren) angeschlossen werden.
- Steckdose mit Beschriftung "Multifunctional Out 1": Es dürfen abhängig vom gewählten Betriebsmodus handelsübliche Lüfter (Ventilatoren), Luftbefeuchter, Luftentfeuchter, Lampen, Bewässerungspumpen, Umluft-Ventilatoren oder CO₂- Ventile/Generatoren (230V) angeschlossen werden.
- Steckdose mit Beschriftung "Multifunctional Out 2": Es dürfen abhängig vom gewählten Betriebsmodus Luftbefeuchter, Luftentfeuchter, Lampen, Bewässerungspumpen, Umluft-Ventilatoren oder CO<sub>2</sub>-Ventile/ Generatoren (230V) angeschlossen werden.
- Steckdose mit Beschriftung "Multifunctional Out 3": Es dürfen abhängig vom gewählten Betriebsmodus Luftbefeuchter, Luftentfeuchter, Lampen, Bewässerungspumpen, Umluft-Ventilatoren, CO₂-Ventile/Generatoren (230V) oder Heizlüfter angeschlossen werden.

Das Gerät ist nicht zur Ansteuerung sonstiger Betriebsmittel geeignet. Die Regelung der Luftfeuchte ist für handelsübliche Ultraschall-Membran-Luftbefeuchter optimiert und daher nicht für Luftbefeuchter geeignet, die mit der Erwärmung von Wasser arbeiten.

 $\triangle$ Achten Sie stets darauf, dass die maximal zulässigen Ausgangsleistungen der einzelnen Ausgänge nicht überschritten werden. Weitere Informationen finden Sie auf dem Geräteaufdruck und im Abschnit[t 10](#page-22-0) (Seite [23,](#page-22-0) [Tabelle 4\)](#page-22-3) dieser Bedienungsanleitung.

### **Warnung!**

Wenn für die Steckdose "Multifunctional Out 1" der Modus "Zuluft" ausgewählt ist, dürfen ausschließlich Ventilatoren an diesen Ausgang angeschlossen werden! Andere an diesen Ausgang angeschlossene Geräte können im Modus "Zuluft" beschädigt werden! (Siehe Menü-Einstellungen ["2.13](#page-15-0) Funktion für "Multifunctional Out 1" auf Seit[e 15\)](#page-14-0)

 $\bullet$ Schützen Sie den Luftfeuchtigkeits- und Temperatursensor vor Nässe. Setzen Sie ihn keiner Luftfeuchtigkeit oberhalb von 95% aus. Der Sensor kann dadurch beschädigt werden.

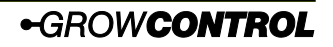

## <span id="page-5-0"></span>*GROW*BASE XT **3 Gerätebeschreibung**

Der digitale Klimacontroller *GROW*BASE XT

- ist die Schaltzentrale für den ambitionierten Indoor-Gärtner. Es können verschiedene Geräte angeschlossen werden, damit ist eine hohe Flexibilität garantiert.
- hält die Temperatur im Pflanzraum durch Regulieren des Luftstroms konstant auf dem eingestellten Wert.
- hält die Luftfeuchtigkeit im Pflanzraum durch Ein- und Ausschalten des Luftbe- oder Entfeuchters konstant auf dem eingestellten Wert.
- kann zusätzlich die Luftfeuchtigkeit durch Erhöhen des Luftstroms, und/oder durch Einschalten der angeschlossenen Heizung absenken.
- ist zum Anschluss folgender Geräte vorgesehen: Zuluft-Ventilatoren, Abluft-Ventilatoren, Lampen, Luftbefeuchter, Luftentfeuchter, Bewässerungspumpen sowie Umluft-Ventilatoren und Heizlüfter.
- verfügt über einen CO₂-Modus mit dem die CO₂-Freisetzung aus einer Gasflasche oder mit Hilfe eines CO₂-Generators unterstützt wird. Für diesen Modus sind die Lüfterdrehzahlen separat einstellbar. Zusätzlich kann eine Zeit eingestellt werden, in der die Pflanzen das freigesetzte CO₂ aufnehmen können. Außerdem kann nach jedem CO₂-Zyklus die Raumluft ausgetauscht werden.
- nutzt die zuletzt gemessenen Temperatur- und Luftfeuchtigkeitswerte, um die zukünftig zu erwartenden Werte zu berechnen. Dadurch wird frühzeitig auf Schwankungen reagiert und die eingestellten Sollwerte werden schnell erreicht.
- ist in der Lage, Temperatur und Luftfeuchte im Pflanzraum auf ±0.5°C/±1% RH genau zu regeln.\*
- sorgt für einen konstanten Unterdruck im Gewächshaus, um den Austritt von Gerüchen zu vermeiden.
- ist einfach über ein mehrsprachiges Menü (Englisch, Deutsch) zu bedienen und stellt verschiedene Informationen wie aktuelle Temperatur, aktuelle Luftfeuchte, Min/Max-Werte für Temperatur und Luftfeuchte sowie aktuelle Lüfter-Drehzahlen und Informationen zum Betriebszustand zur Verfügung.
- speichert die zuletzt eingestellten Werte, so dass sie nach einem Stromausfall oder nach einer vorübergehenden Stilllegung wieder zur Verfügung stehen.

\*Geeignete Dimensionierung der angeschlossenen Betriebsmittel und ausreichend kühle Frischluft vorausgesetzt. Die Genauigkeitsangabe für Luftfeuchtigkeit bezieht sich auf die Wiederholungsgenauigkeit, nicht auf die absolute Genauigkeit. Diese liegt bei ca. ±2%.

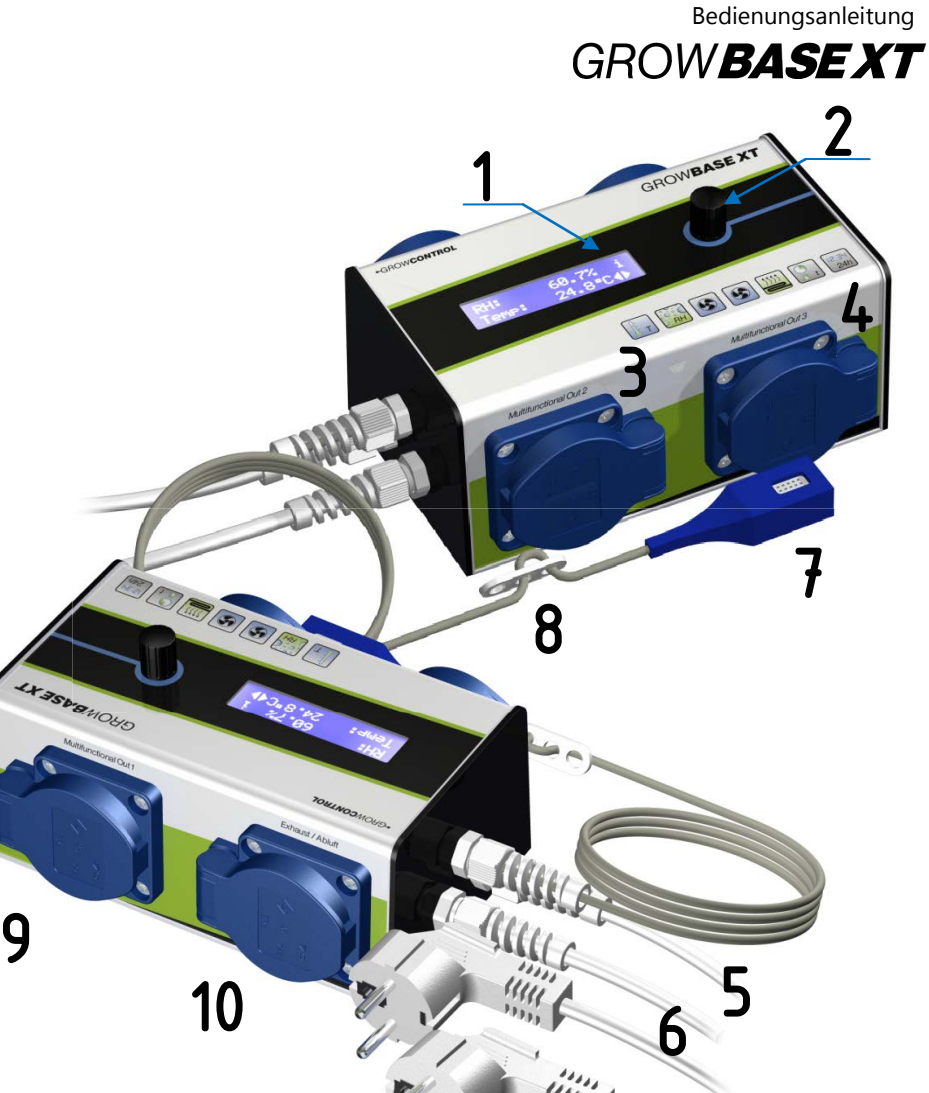

### Display

- Drehknopf zur Bedienung des Geräts
- Programmierbare Steckdose (Multifunctional Out 2, 600W)
- Programmierbare Steckdose (Multifunctional Out 3, 2300W )
- Netzkabel für Ausgang "Multifunctional Out 3" (Bechriftung "Multi 3")
- 6 Netzkabel für die Versorgung des Controllers und die sonstigen Ausgänge ("Haupt/Main")

- Digitaler Sensor für Luftfeuchtigkeit und Temperatur
- Dreilochscheibe zur Aufhängung des Sensors
- Programmierbare Steckdose (Multifunctional Out 1, 600W)
- Steckdose zum Anschluss des Abluft-Ventilators (Exhaust/Abluft, 600W)

## Bedienungsanleitung *GROW*BASE XT **4 Inbetriebnahme**

<span id="page-7-0"></span>Um eine erhöhte Geräuschentwicklung und Belastung der Ventilatoren zu vermeiden, ist es sinnvoll, zur Inbetriebnahme stets zuerst die Ventilatoren an das Gerät anzuschließen und erst danach den Netzstecker mit der Stromversorgung zu verbinden.

### **Warnung!**

Wenn für die Steckdose "Multifunctional Out 1" der Modus "Zuluft" ausgewählt ist, dürfen ausschließlich Ventilatoren an diesen Ausgang angeschlossen werden! Andere an diesen Ausgang angeschlossene Geräte können im Modus "Zuluft" beschädigt werden! (Siehe Menü-Einstellungen ["2.13](#page-15-0) Funktion für "Multifunctional Out 1" auf Seit[e 15.\)](#page-14-0)

- 1. Positionieren Sie den Luftfeuchtigkeits- und Temperatursensor **(7)** an einer geeigneten Stelle. Diese ist üblicherweise an den Spitzen der Pflanzen im Pflanzraum. Verwenden Sie die mitgelieferte Dreilochscheibe **(8)**, um den Sensor aufzuhängen. Der Sensor sollte nicht unmittelbar dem Nebelstrahl des Luftbefeuchters ausgesetzt sein.
- 2. Schließen Sie den Abluft-Ventilator an die mit "Exhaust/Abluft" **(10)** bezeichnete Steckdose an.
- 3. Schließen Sie, sofern er genutzt werden soll, den Zuluft-Ventilator an die mit "Multifunctional Out 1" **(9)** bezeichnete Steckdose an.
- 4. Stecken Sie die beiden Netzstecker **(5), (6)** in die Steckdose. Das Gerät ist mit zwei Netzsteckern ausgestattet, um die Last des Ausgangs "Multifunktional Out 3" auf eine zweite Sicherung im Sicherungskasten zu verlagern.
- 5. Das Gerät arbeitet nun mit den voreingestellten Sollwerten. (Werkseinstellung: 25°C/ 60% RH)
- 6. Wählen Sie die gewünschten Funktionen für die Ausgänge "Multifunctional Out 1", "Multifunctional Out 2" und "Multifunctional Out 3" und nehmen Sie sonstige Einstellungen über das Menü vor.
- 7. Schließen Sie jeweils für den ausgewählten Betriebsmodus geeignete Geräte an die mit "Multifunctional Out 1" (3), "Multifunctional Out 2" und "Multifunctional Out 3" bezeichneten Steckdosen an.
- $\triangle$ Achten Sie stets darauf, dass die maximal zulässigen Ausgangsleistungen der einzelnen Ausgänge nicht überschritten werden. Weitere Informationen finden Sie auf dem Geräteaufdruck und im Abschnitt [10](#page-22-0) (Seite [23,](#page-22-0) [Tabelle 4\)](#page-22-3) dieser Bedienungsanleitung.
- 0 Schützen Sie den Luftfeuchtigkeits- und Temperatursensor vor Nässe. Setzen Sie ihn keiner Luftfeuchtigkeit oberhalb von 95% aus. Der Sensor kann dadurch beschädigt werden.

### <span id="page-8-0"></span>**5 Bedienung**

Das Gerät ist über ein Menü zu bedienen, welches in drei Ebenen unterteilt ist. Es wird durch Drehen bzw. durch Drücken des Drehknopfes **(2)** gesteuert.

- In **Ebene 1 "Info**" werden verschiedene Informationen bereitgestellt.
- In **Ebene 2 "Setup"** können sämtliche Einstellungen abgesehen von der CO₂-Funktion vorgenommen werden.
- In **Ebene 3 "CO<sub>2</sub>-Setup**" können sämtliche Einstellungen für die CO<sub>2</sub>-Funktion vorgenommen werden.

Im rechten Bereich des Displays werden durch diese Symbole stets die aktuell verfügbaren Menü-Optionen angezeigt:

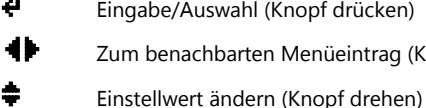

 $\downarrow$  Eingabe/Auswahl (Knopf drücken)

BC Zum benachbarten Menüeintrag (Knopf drehen)

i Info-Screen

<span id="page-9-0"></span>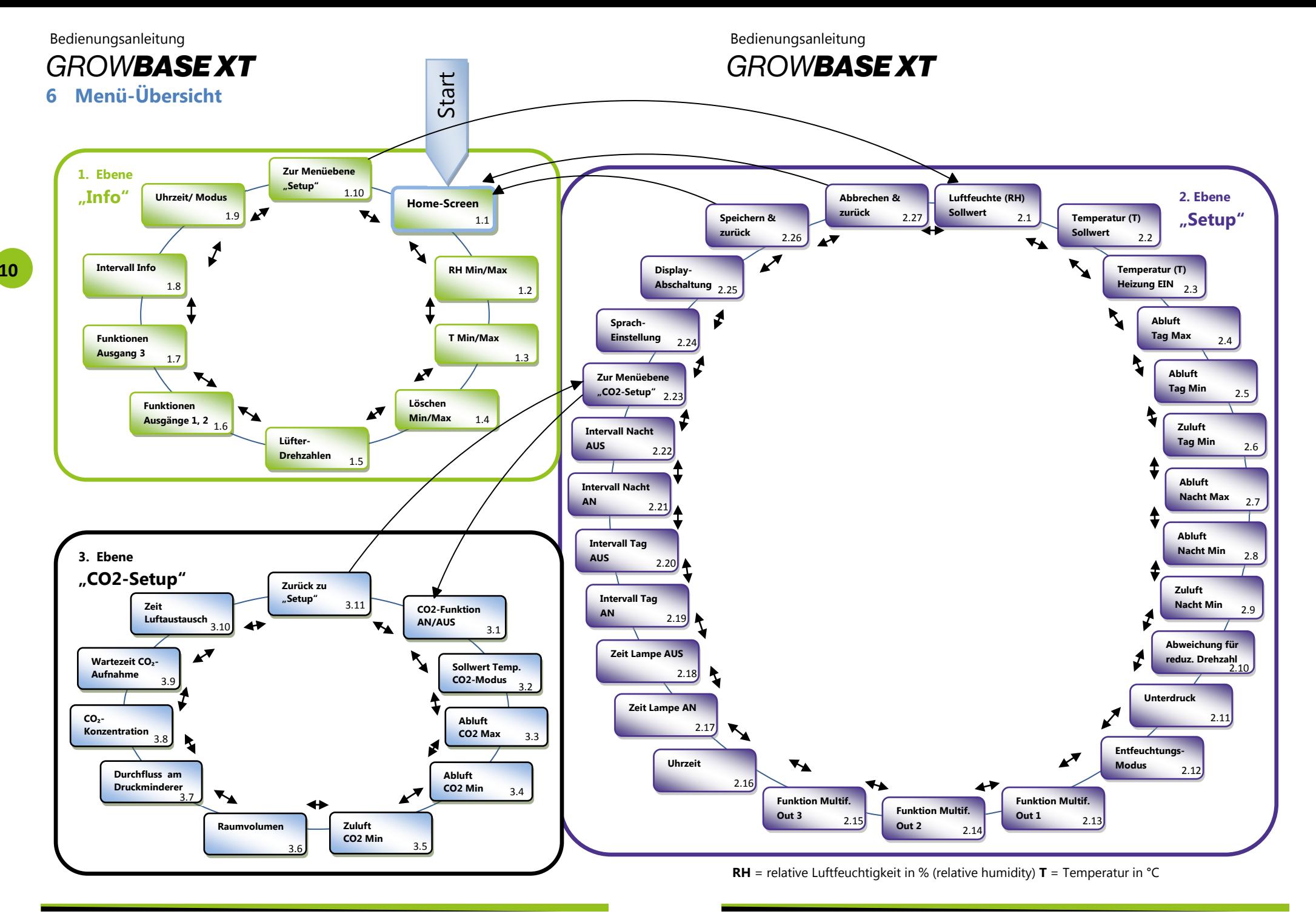

**-GROWCONTROL** 

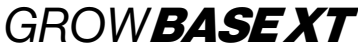

## <span id="page-10-0"></span>**7 Das Menü und seine Funktionen im Detail**

### **1. Menüebene "Info"**

### **1.1 Home-Screen**

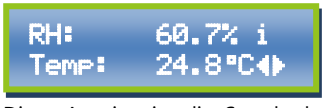

Diese Anzeige ist die Standardansicht. Sie zeigt die **aktuelle Luftfeuchtigkeit (RH)** und die **Temperatur (Temp)**.

### **1.2 RH MIN/MAX**

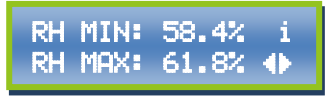

Diese Anzeige zeigt die **Minimal- und Maximalwerte der Luftfeuchtigkeit (RH)**, die seit dem letzten Reset bzw. dem Einschalten aufgetreten sind.

### **1.3 T MIN/MAX**

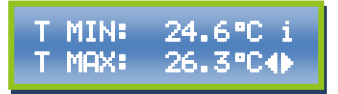

Diese Anzeige zeigt die **Minimal-und Maximalwerte der Temperatur (T)**, die seit dem letzten Reset bzw. dem Einschalten aufgetreten sind.

### **1.4 Löschen MIN/MAX**

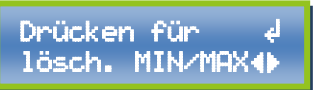

Um die gespeicherten **Minimal- und Maximalwerte zurückzusetzen**, drücken Sie den Drehknopf, während dieses Display angezeigt wird. Nach Löschen der Min/Max-Werte wird wieder der "Home-Screen" angezeigt.

### **1.5 Aktuelle Lüfterdrehzahlen**

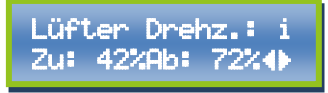

Diese Anzeige zeigt die **momentanen Leistungen der Ventilatoren**.

"Zu" steht für den Zuluft-Ventilator, Ab" steht für den Abluft-Ventilator.

### **1.6 Info Funktion Ausgänge**

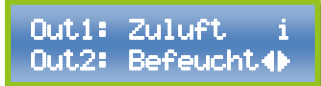

Diese Anzeige gibt die aktuell ausgewählten **Funktionen** für die Steckdosen "Multifunctional Out 1" (Out1) und "Multifunctional Out 2" (Out2) an.

### **1.7 Info Funktion Ausgänge**

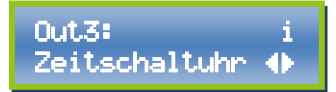

Diese Anzeige gibt die aktuell ausgewählten **Funktion** für die Steckdose "Multifunctional Out 3" (Out3) an .

### **1.8 Info Uhr/Modus**

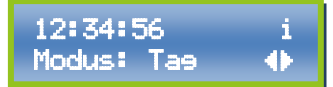

Diese Anzeige zeigt die aktuelle Uhrzeit und ob gerade "Tag" oder "Nacht" ist. Dies wird durch die Ein- und Ausschaltzeiten der Schaltzeituhr bestimmt. (Siehe Menüebene "**Setup" ["2.17/](#page-15-1)[2.18](#page-15-2) Lampe AN/AUS"**) An=Beginn Tag, Aus=Beginn Nacht.

Während der CO<sub>2</sub>-Modus aktiv ist, steht hier "CO₂". Der CO₂-Modus ist während der CO₂- Freisetzung und der unter **["3.9](#page-18-0) Wartezeit CO₂-Aufnahme"**

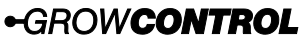

## *GROW*BASE XT

eingestellten Zeit aktiv. Der CO₂-Modus wird nur am Tage genutzt.

### **1.9 Info Intervall**

Intervall AN in:  $00:07:56$   $\leftrightarrow$ 

Diese Anzeige informiert über den **aktuellen Zustand** des **Intervall-Timers.** Sie gibt an, ob als nächstes AN oder AUS geschaltet wird und wie lange es bis zur nächsten Schaltung dauert.

### **1.10 Zur Menüebene "Setup"**

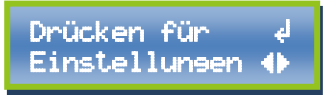

Um zur 2. Menü-Ebene "Setup" zu gelangen, drücken Sie den Drehknopf, während dieses Display angezeigt wird.

### **2. Menüebene "Setup"**

Das Ändern eines Wertes sei hier am Beispiel des Sollwertes für die Luftfeuchtigkeit erklärt:

**1.** Gehen Sie im Menü zur Anzeige **"Sollwert RH"** (**[2.1](#page-11-0) Luftfeuchte Sollwert** siehe Menü-Übersicht).

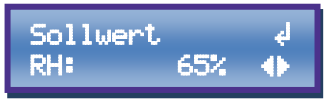

**2.** Drücken Sie auf den Drehknopf. Nun erscheint das Symbol  $\frac{4}{3}$  und der einzustellende Wert blinkt.

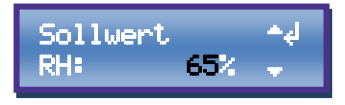

**3.** Stellen Sie den gewünschten Wert durch Drehen des Drehknopfes ein.

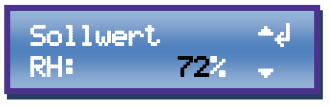

**4.** Schließen Sie die Einstellung durch Drücken des Drehknopfes ab.

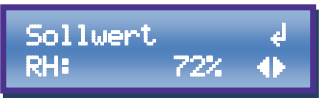

Nachdem Sie alle gewünschten Einstellungen vorgenommen haben, gehen Sie zum Menüeintrag "[2.26](#page-16-0) **Speichern & zurück**", um die Eingestellten Werte zu speichern.

### <span id="page-11-0"></span>**2.1 Sollwert RH**

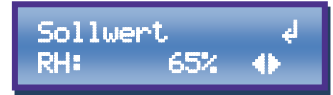

Stellen Sie hier den gewünschten **Wert (Sollwert)** für die **Luftfeuchtigkeit (RH)** ein.

### **2.2 Sollwert Temperatur**

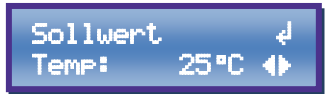

Stellen Sie hier den gewünschten **Wert (Sollwert)** für die **Temperatur** ein.

*GROW*BASE XT

#### **2.3 Temperatur Heizung EIN**

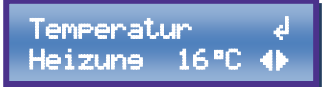

Stellen Sie hier die **Temperatur** ein, bei deren Unterschreitung ein **Heizlüfter** eingeschaltet werden soll. Ein Heizlüfter kann an die Steckdose mit der Bezeichnung "Multifunktional Out 3" angeschlossen werden. Die Maximal zulässige Leistung beträgt 2300W.

### <span id="page-12-1"></span>**2.4 Abluft-Ventilator Tag MAX**

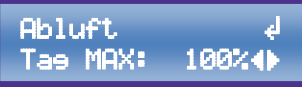

Stellen Sie hier den **maximalen Luftstrom** des **Abluft-Ventilators** während der **Tagphase** ein. Der hier eingestellte Luftstrom wird niemals überschritten. Bitte beachten Sie, dass dieser Wert nicht kleiner sein darf als der unter ["2.5](#page-12-0) Abluft-**Ventilator Tag MIN"** eingestellte. Wird ein kleinerer Wert ausgewählt, wird "MIN" anstelle des Wertes angezeigt. Hier kann "AUS" eingestellt werden, sofern die Einstellung unter "**[2.5](#page-12-0) Abluft-Ventilator** Tag MIN<sub>n</sub> ebenfalls auf "AUS" gesetzt ist. Dadurch wird der Abluft-Ventilator deaktiviert.

Bitte beachten Sie außerdem, dass dieser Wert nicht größer sein darf als 100% + Unterdruck. (Menüpunkt **["2.11](#page-14-1) Unterdruck"**) Dies bedeutet, dass der maximal mögliche Wert unter 100% liegt, sofern ein negativer Unterdruck eingestellt ist.

Beispiel: Für einen Unterdruck von -15% ist der maximal mögliche Wert 85%.

 $(100\% + (-15\%) = 85\%)$ 

Wird ein zu großer Wert ausgewählt, wird er auf den maximal möglichen begrenzt.

### <span id="page-12-0"></span>**2.5 Abluft-Ventilator Tag MIN**

**Abluft** Tae MIN: 50%4)

Stellen Sie hier den **minimalen Luftstrom** des **Abluft-Ventilators** während der **Tagphase** ein. Der hier eingestellte Luftstrom wird niemals unterschritten, um stets eine ausreichende Frischluftversorgung für Ihre Pflanzen sicherzustellen. Der minimal mögliche Ventilator-Luftstrom liegt bei 25%. Zusätzlich kann hier "AUS" eingestellt werden. Dann wird der Abluft-Ventilator abgeschaltet, wenn die gemessene Temperatur unter der Solltemperatur liegt.

Vergewissern Sie sich, dass sich der  $\mathbf{\Lambda}$ Ventilator bei der eingestellten Minimaldrehzahl noch dreht, und dass der Luftstrom für die Kühlung des Motors ausreichend ist.

### **2.6 Zuluft-Ventilator Tag MIN**

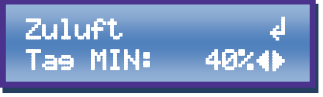

Stellen Sie hier den **minimalen Luftstrom** des **Zuluft-Ventilators** während der **Tagphase** ein. Wird dieser Wert im Betrieb unterschritten, so schaltet der Zuluft-Ventilator ab, um den Unterdruck im Pflanzraum aufrechtzuerhalten. Der minimal mögliche Ventilator-Luftstrom liegt bei 25%. Zusätzlich kann hier "AUS" eingestellt werden. Mit dieser Einstellung wird der Zuluft-Ventilator deaktiviert.

 $\mathbf{\Lambda}$ Vergewissern Sie sich, dass sich der Ventilator bei der eingestellten Minimaldrehzahl noch dreht, und dass der Luftstrom für die Kühlung des Motors ausreichend ist.

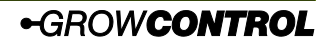

## *GROW*BASE XT

<span id="page-13-1"></span>**2.7 Abluft-Ventilator Nacht MAX**

**Abluft** Nacht MAX: 100%4)

Stellen Sie hier den **maximalen Luftstrom** des **Abluft-Ventilators** während der **Nachtphase** ein. Der hier eingestellte Luftstrom wird niemals überschritten.

Bitte beachten Sie, dass dieser Wert nicht kleiner sein darf als der unter **.2.8 Abluft-Ventilator Nacht MIN"** eingestellte. Wird ein kleinerer Wert ausgewählt, wird "MIN" anstelle des Wertes angezeigt. Hier kann "AUS" eingestellt werden, sofern die Einstellung unter "**[2.8](#page-13-0) Abluft-Ventilator** Nacht MIN" ebenfalls auf "AUS" gesetzt ist. Dadurch wird der Abluft-Ventilator deaktiviert.

Bitte beachten Sie außerdem, dass dieser Wert nicht größer sein darf als 100% + Unterdruck. (Menüpunkt .. 2.11 **Unterdruck"**) Dies bedeutet, dass der maximal mögliche Wert unter 100% liegt, sofern ein negativer Unterdruck eingestellt ist.

Beispiel: Für einen Unterdruck von -15% ist der maximal mögliche Wert 85%.

 $(100\% + (-15\%) = 85\%)$ 

Wird ein zu großer Wert ausgewählt, wird er auf den maximal möglichen begrenzt.

### <span id="page-13-0"></span>**2.8 Abluft-Ventilator Nacht MIN**

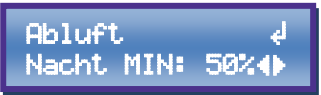

Stellen Sie hier den **minimalen Luftstrom** des **Abluft-Ventilators** während der **Nachtphase** ein. Der hier eingestellte Luftstrom wird niemals unterschritten, um stets eine ausreichende Frischluftversorgung für Ihre Pflanzen sicherzustellen.

Der minimal mögliche Ventilator-Luftstrom liegt bei 25%. Zusätzlich kann hier "AUS" eingestellt werden. Dann wird der Abluft-Ventilator abgeschaltet, wenn die gemessene Temperatur unter der Solltemperatur liegt.

 $\triangle$ Vergewissern Sie sich, dass sich der Ventilator bei der eingestellten Minimaldrehzahl noch dreht, und dass der Luftstrom für die Kühlung des Motors ausreichend ist.

### **2.9 Zuluft-Ventilator Tag MIN**

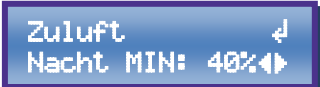

Stellen Sie hier den **minimalen Luftstrom** des **Zuluft-Ventilators** während der **Nachtphase** ein. Wird dieser Wert im Betrieb unterschritten, so schaltet der Zuluft-Ventilator ab, um den Unterdruck im Pflanzraum aufrechtzuerhalten. Der minimal mögliche Ventilator-Luftstrom liegt bei 25%. Zusätzlich kann hier "AUS" eigestellt werden. Mit dieser Einstellung wird der Zuluft-Ventilator deaktiviert.

Vergewissern Sie sich, dass sich der  $\triangle$ Ventilator bei der eingestellten Minimaldrehzahl noch dreht, und dass der Luftstrom für die Kühlung des Motors ausreichend ist.

### **2.10 Abweichung für Reduz. Drehzahl**

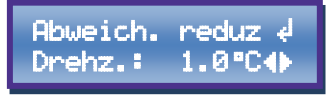

Um zu vermeiden, dass die Lüfter bei einer kleinen Überschreitung der gewünschten Temperatur (Solltemperatur) auf der maximalen Drehzahl laufen, kann hier die

Bedienungsanleitung

*GROW*BASE XT

erlaubte **Temperatur-Abweichung** eingestellt werden.

Die Lüfterdrehzahlen innerhalb dieser Abweichung sind abhängig von den eingestellten Minimal- und Maximal-Drehzahlen.

Diese Funktion wird von anderen Herstellern auch als Hysterese bezeichnet.

### <span id="page-14-1"></span>**2.11 Unterdruck**

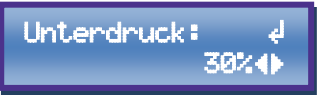

Durch unterschiedlich große Luftströme der Zu- und Abluft-Ventilatoren wird im Pflanzraum ein **Unterdruck** erzeugt, um den Austritt von Gerüchen zu vermeiden. Über diesen Wert kann die Stärke des Unterdrucks eingestellt werden. Zusätzlich können beim Einsatz von unterschiedlich starken Zu- und Abluft-Ventilatoren die Ventilatoren aufeinander abgestimmt werden. Zur besseren Verständlichkeit seien hier zwei Beispiele gegeben.

**Beispiel 1:** Bei baugleichen Ventilatoren für Zu- und Abluft bedeutet ein Unterdruck von +20%, dass der Zuluft-Ventilator stets eine um 20% geringere Luftmenge fördert als der Abluft-Ventilator.

**Beispiel 2:** Bei einem sehr klein dimensionierten Zuluft-Ventilator ist es möglich, durch Einstellen eines negativen Unterdrucks die Leistung des Zuluft-Ventilators gegenüber der des Abluft-Ventilators zu erhöhen. Ist ein Unterdruck von -30% eingestellt, und arbeitet der Abluft-Ventilator momentan auf 60% seiner maximalen Leistung, so läuft der Zuluft-Ventilator auf 90% seiner maximalen Leistung.

### **2.12 Entfeuchtungsmodus**

Entfeuchtungs- e modus: niedrie4)

Bei Überschreiten der gewünschten **Luftfeuchtigkeit** ist es möglich, diese durch Erhöhen des Luftstroms **abzusenken**. Dadurch sinkt ggf. auch die Temperatur. Diese Funktion ist unabhängig von den unter **["2.13](#page-15-0) Funktion Out 1**" und **["2.14](#page-15-3) Funktion Out 2"** vorgenommenen Einstellungen.

Es stehen drei Modi zur Verfügung:

**niedrig** - Bei Überschreiten der eingestellten Luftfeuchtigkeit um 10% RH wird der Luftstrom erhöht. Eine Abweichung von 1.5 °C gegenüber der Solltemperatur wird zugelassen.

**hoch** - Bei Überschreiten der eingestellten Luftfeuchtigkeit um 5% RH wird der Luftstrom erhöht. Eine Abweichung von 3 °C gegenüber der Solltemperatur wird zugelassen.

**hoch&heizen** - Zusätzlich zur Funktion des Modus "hoch" wird, bei Überschreitung der eingestellten Luftfeuchtigkeit um 5%RH, die angeschlossene Heizung eingeschaltet, sofern die gemessene Temperatur unter der gewünschten liegt. Erläuterung: Die Luftfeuchtigkeit ist physikalisch in der Weise von der Temperatur abhängig, dass beim Heizen die Luftfeuchtigkeit sinkt.

<span id="page-14-0"></span>**aus** - Der Luftstrom wird bei Überschreiten der eingestellten Luftfeuchtigkeit nicht erhöht.

## **ROWBASE XT**

<span id="page-15-0"></span>**2.13 Funktion für "Multifunctional Out1"** 

 ${\sf Funktion\,\,Out1:\,\,}$   $\epsilon$ Zuluft

Wählen Sie hier die gewünschte **Funktion** für den Steckdosen-Ausgang mit der Beschriftung "Multifunctional Out 1". Folgende Funktionen können ausgewählt werden: Zuluft-Ventilator, Luftbefeuchter, Luftentfeuchter, 24h-Zeischaltuhr, Intervall-Timer, CO<sub>2</sub>-Ventil/Generator (230V).

### **Warnung!**

Wenn für die Steckdose "Multifunctional Out1" der Modus "Zuluft" ausgewählt ist, dürfen ausschließlich Ventilatoren an diesen Ausgang angeschlossen werden! Andere an diesen Ausgang angeschlossene Geräte können im Modus "Zuluft" beschädigt werden!

### <span id="page-15-3"></span>**2.14 Funktion für "Multifunctional Out2"**

Funktion Out2:  $d$ Befeuchter (1)

Wählen Sie hier die gewünschte **Funktion** für den Steckdosen-Ausgang mit der Beschriftung "Multifunctional Out 2". Folgende Funktionen können ausgewählt werden: Luftbefeuchter, Luftentfeuchter, 24h-Zeischaltuhr, Intervall-Timer, CO₂- Ventil/Generator (230V).

### **2.15 Funktion für "Multifunctional Out3"**

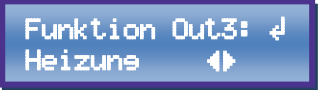

**-GROWCONTROL** 

Wählen Sie hier die gewünschte Funktion für den Steckdosen-Ausgang mit der Beschriftung "Multifunctional Out 3". Folgende Funktionen können ausgewählt werden: Luftbefeuchter, Luftentfeuchter,

24h-Zeischaltuhr, Intervall-Timer, CO₂- Ventil/Generator (230V), Heizlüfter (Max 2300W).

### **2.16 Uhrzeit**

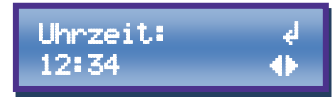

Stellen Sie hier die **Uhrzeit** ein. **Tipp:** Um die Uhr sekundengenau einzustellen, wählen sie die aktuelle Uhrzeit + 1 Minute und drücken erst auf den Drehknopf, wenn die nächste Minute anfängt.

### <span id="page-15-1"></span>**2.17 Lampe AN**

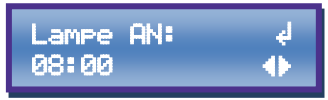

Wählen Sie hier die **Uhrzeit**, zu welcher ein Ausgang, für den die Funktion

**"Zeitschaltuhr"** ausgewählt ist, **eingeschaltet** werden soll.

### <span id="page-15-2"></span>**2.18 Lampe AUS**

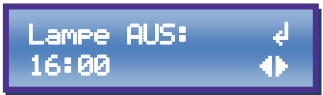

Wählen Sie hier die **Uhrzeit**, zu welcher ein Ausgang, für den die Funktion **"Zeitschaltuhr"** ausgewählt ist, **ausgeschaltet** werden soll.

### **Funktion Intervall-Timer:**

Weitere Informationen zu dieser Funktion finden Sie in Kapitel 8.

Ein Ausgang, für den die Einstellung "Intervall-Timer" gewählt ist, wird entsprechend dieser Zeiten geschaltet:

### **2.19 Intervall Tag AN**

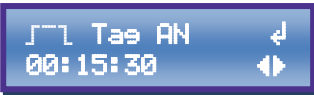

Stellen Sie hier die **Einschaltdauer** am **Tage** ein.

### **2.20 Intervall Tag AUS**

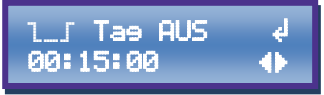

Stellen Sie hier die **Ausschaltdauer** am **Tage** ein.

#### **2.21 Intervall Nacht AN**

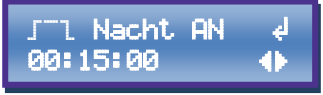

Stellen Sie hier die **Einschaltdauer** für **nachts** ein.

### **2.22 Intervall Nacht AUS**

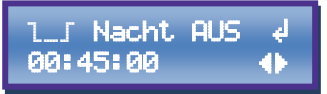

Stellen Sie hier die **Ausschaltdauer** für **nachts** ein.

### **2.23 Zur Menüebene "CO₂-Setup"**

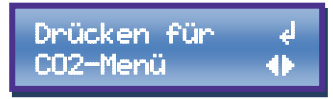

*GROW*BASE XT Drücken Sie den Drehknopf, wärend dieses Display angezeit wird, um zur

### **2.24 Sprache**

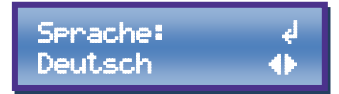

Wählen Sie die gewünschte **Menü-Sprache** (Englisch/Deutsch).

Menüebene "**CO₂-Setup**" zu gelangen.

**17**

#### **2.25 Displayabschaltung**

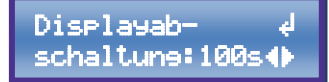

Stellen Sie hier die gewünschte **Zeit** ein, nach welcher sich die **Displaybeleuchtung abschaltet**, sofern keine Eingabe erfolgt. 20 Sekunden nach Ablauf der eingestellten Zeit wird zum "Home-Screen" zurückgekehrt. Ist "ON" ausgewählt, so bleibt die Displaybeleuchtung stets eingeschaltet, es wird nach Ablauf von 180 Sekunden zum "Home-Screen" zurückgekehrt.

### <span id="page-16-0"></span>**2.26 Speichern & zurück**

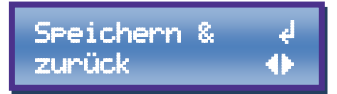

Drücken Sie den Drehknopf, um die vorgenommenen Änderungen zu speichern und zum "Home-Screen" zurückzukehren.

### **2.27 Abbrechen & Zurück**

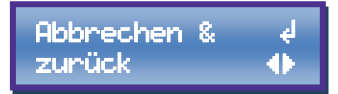

Drücken Sie den Drehknopf, um zum "Home-Screen" zurückzukehren ohne die vorgenommenen Änderungen zu speichern.

### Bedienungsanleitung

## *GROW*BASE XT **3. Menüebene "CO₂-Setup"**

Um den CO₂-Gehalt der Luft im Pflanzraum zu erhöhen, kann über ein Ventil CO₂ aus einer CO₂-Flasche abgelassen werden. Das nötige Zubehör finden sie im Fachhandel oder auf unseren Internetseiten. Das Ventil sollte folgende Spezifikationen haben: Spannung 230V, Ruhestellung geschlossen (NC). Außerdem muss es für den Betriebsdruck hinter dem Druckminderer ausgelegt und zugelassen sein.

### **3.1 CO₂ Funktion AN/AUS**

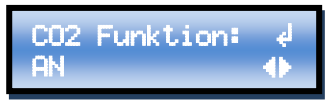

Wenn die Option "AN" ausgewählt ist, ist der CO₂ Modus aktiviert. Der genaue Ablauf hängt von den weiteren Einstellungen ab und ist in der Grafik veranschaulicht. Während der CO3-Modus aktiv ist, drehen die Zu- und Abluft-Ventilatoren entsprechend der eingestellten Drehzahlen. Außerdem wird während dieser Phase die für den CO₂-Modus eingestellte Solltemperatur genutzt.

Der mit CO₂-Funktion belegte Ausgang wird bei der Einstellung "AN" nur während der Tagphase geschaltet.

Wenn "AUS" ausgewählt ist, ist der CO<sub>2</sub>-Modus deaktiviert.

### **3.2 Sollwert Temperatur CO₂**

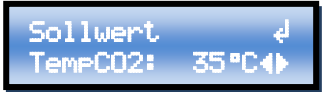

Stellen Sie hier die gewünschte Temperatur für den CO₂-Modus ein, die während der CO₂-Phase gültig ist. Wird diese Temperatur während der CO2-Phase überschritten, werden die Lüfter-Drehzahlen erhöht,

### sofern die Einstellungen ["3.3](#page-17-0) Abluft-**Ventilator CO₂ MAX", ["3.5](#page-18-1) Zuluft-Ventilator CO₂ MIN"** es erlauben.

Um den CO₂-Verbrauch gering zu halten, ist es sinnvoll, die Ventilatoren im CO₂-Modus auszuschalten oder die Solltemperatur für den CO₂-Modus so hoch zu wählen, dass die Lüfter im Normalfall nicht drehen.

### <span id="page-17-0"></span>**3.3 Abluft-Ventilator CO₂ MAX**

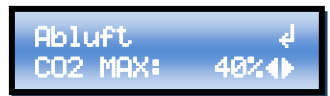

Stellen Sie hier den **maximalen Luftstrom** des **Abluft-Ventilators** ein, während der **CO₂-Modus** aktiv ist. Der hier eingestellte Luftstrom wird niemals überschritten.

Bitte beachten Sie, dass dieser Wert nicht kleiner sein darf als der unter ["3.4](#page-18-2) Abluft-**Ventilator CO₂ MIN"** eingestellte. Wird ein kleinerer Wert ausgewählt, wird "MIN" anstelle des Wertes angezeigt. Zusätzlich kann hier "AUS" eingestellt werden, sofern die Einstellung unter ["3.4](#page-18-2) Abluft-**Ventilator CO₂ MIN"** ebenfalls auf "AUS"

gesetzt ist. Dadurch wird der Abluft-Ventilator deaktiviert.

Bitte beachten Sie außerdem, dass dieser Wert nicht größer sein darf als 100% + Unterdruck. (Menüpunkt .. 2.11 **Unterdruck"**) Dies bedeutet, dass der maximal mögliche Wert unter 100% liegt, sofern ein negativer Unterdruck eingestellt ist.

Beispiel: Für einen Unterdruck von -15% ist der maximal mögliche Wert 85%.

 $(100\% + (-15\%) = 85\%)$ 

Wird ein zu großer Wert ausgewählt, wird er auf den maximal möglichen begrenzt.

**19**

*GROWBASE* 

Um den CO₂-Verbrauch gering zu halten, ist es sinnvoll, die Ventilatoren im CO₂-Modus auszuschalten oder die Drehzahlen niedrig zu wählen.

### <span id="page-18-2"></span>**3.4 Abluft-Ventilator CO₂ MIN**

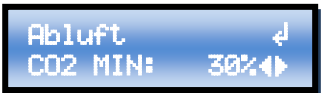

Stellen Sie hier den **minimalen Luftstrom** des **Abluft-Ventilators** ein, während der **CO₂-Modus** aktiv ist. Der hier eingestellte Luftstrom wird niemals unterschritten, um stets eine ausreichende Frischluftversorgung für Ihre Pflanzen sicherzustellen. Der minimal mögliche Ventilator-Luftstrom liegt bei 15%. Zusätzlich kann hier "AUS" eingestellt werden. Dann wird der Zuluft-Ventilator abgeschaltet, wenn die gemessene Temperatur unter der Solltemperatur liegt.

 $\triangle$ Vergewissern Sie sich, dass sich der Ventilator bei der eingestellten Minimaldrehzahl noch dreht, und dass der Luftstrom für die Kühlung des Motors ausreichend ist.

### <span id="page-18-1"></span>**3.5 Zuluft-Ventilator CO₂ MIN**

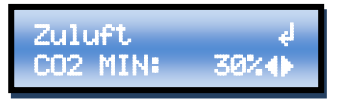

Stellen Sie hier den **minimalen Luftstrom** des **Zuluft-Ventilators** ein, während der **CO₂-Modus** aktiv ist. Wird dieser Wert im Betrieb unterschritten, so schaltet der Zuluft-Ventilator ab, um den Unterdruck im Pflanzraum aufrechtzuerhalten. Der minimal mögliche Ventilator-Luftstrom liegt bei 15%. Zusätzlich kann hier "AUS" eingestellt werden. Mit dieser Einstellung wird der Zuluft-Ventilator deaktiviert.

Vergewissern Sie sich, dass sich der Ventilator bei der eingestellten Minimaldrehzahl noch dreht, und dass der Luftstrom für die Kühlung des Motors ausreichend ist.

### **3.6 Raumvolumen**

 $\mathbf{\Lambda}$ 

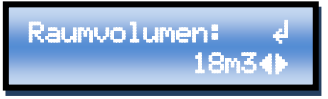

Stellen Sie hier das Raumvolumen des mit  $CO<sub>2</sub>$  zu versorgenden Raumes in  $m<sup>3</sup>$  ein.  $(I \times B \times H)$ 

### **3.7 Durchfluss CO₂**

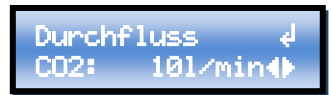

Geben Sie hier an, welcher Durchfluss am CO₂-Druckminderer in l/min eingestellt ist. (Liter/Minute)

### **3.8 CO**₂**-Konzentration**

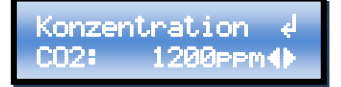

Stellen Sie hier ein, welche CO<sub>2</sub>-Konzentration in ppm nach der CO₂- Freisetzung erreicht werden soll. (ppm = parts per million)

### <span id="page-18-0"></span>**3.9 Wartezeit für CO₂-Aufnahme**

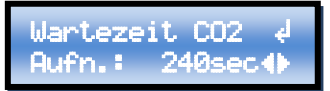

Stellen Sie hier ein, wie lange gewartet werden soll, bis die Pflanzen das freigesetzte CO<sub>2</sub> aufgenommen haben.

Bedienungsanleitung

*GROW*BASE XT

### **3.10 Zeit Luftaustausch**

Luftaustausch! **30sec4D** 

Stellen Sie hier ein, wie lange die Lüfter nach der **["3.9](#page-18-0) Wartezeit für CO₂- Aufnahme"** im Tag-Modus laufen sollen, um die Raumluft auszutauschen. Wenn ein Luftaustausch nicht gewünscht ist, kann hier "0 Sekunden" eingestellt werden.

### **3.11 Zurück zur Menüebene "Setup"**

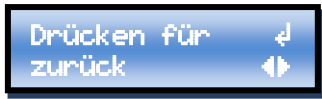

Drücken Sie den Drehknopf, während diese Anzeige angezeigt wird, um zur Menüebene **"2. Setup"** zurückzukehren.

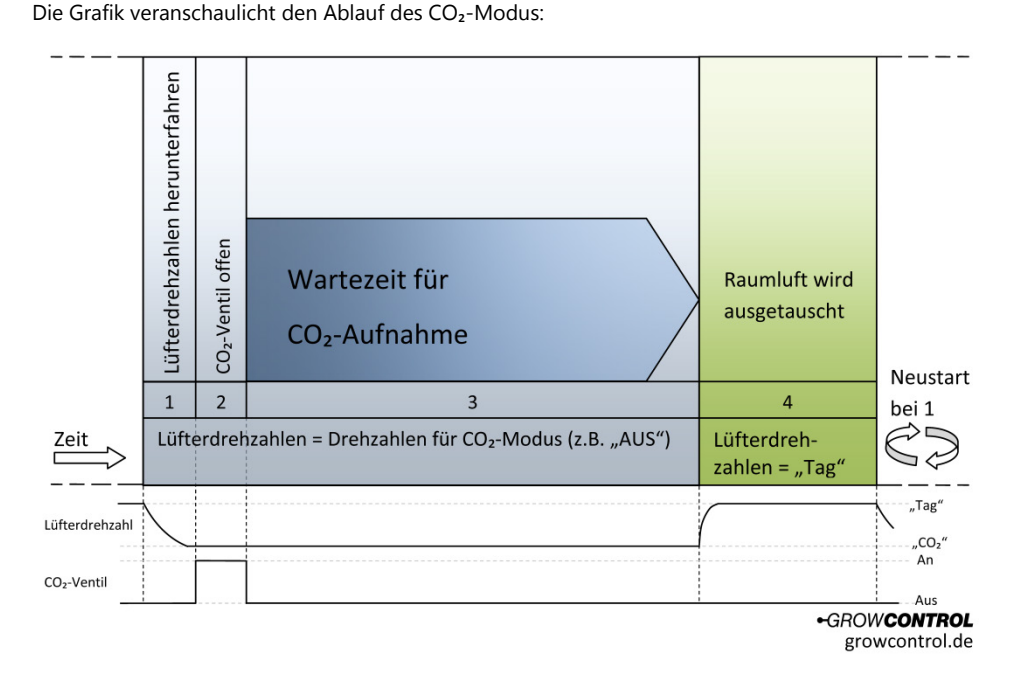

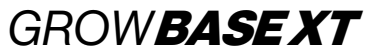

## <span id="page-20-0"></span>**8 Beschreibung für Intervall-Timer**

Mit dem Intervall-Timer können Wasserpumpen, Umluftventilatoren oder ähnliche Betriebsmittel in einstellbaren Zeitabständen sekundengenau ein- und ausgeschaltet werden. (0 Sekunden – 168 Stunden)

Der Intervall-Timer verfügt über zwei unabhängig voneinander einstellbare Intervallzyklen für Tag und Nacht. Wann im Tag- oder Nacht-Modus geschaltet wird, ist abhängig von den unter den Menüpunkten "Uhrzeit", "Lampe AN", sowie "Lampe AUS" eingestellten Zeiten.

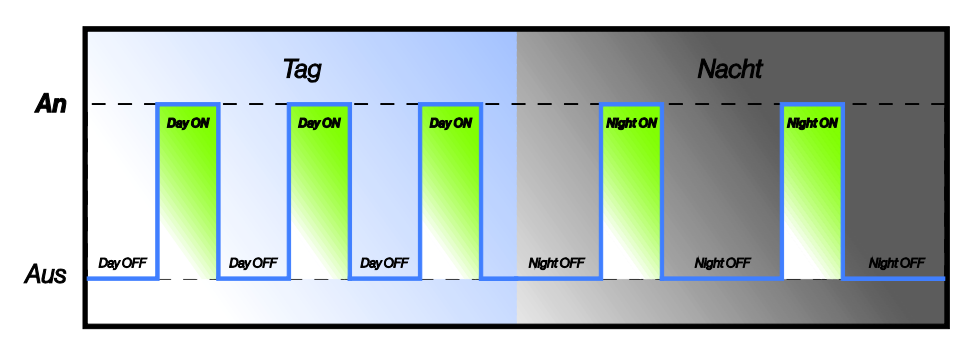

Die Grafik veranschaulicht die Arbeitsweise dieser Funktion:

## *GROWBASEXT*

## <span id="page-21-0"></span>**9 Was tun bei Problemen?**

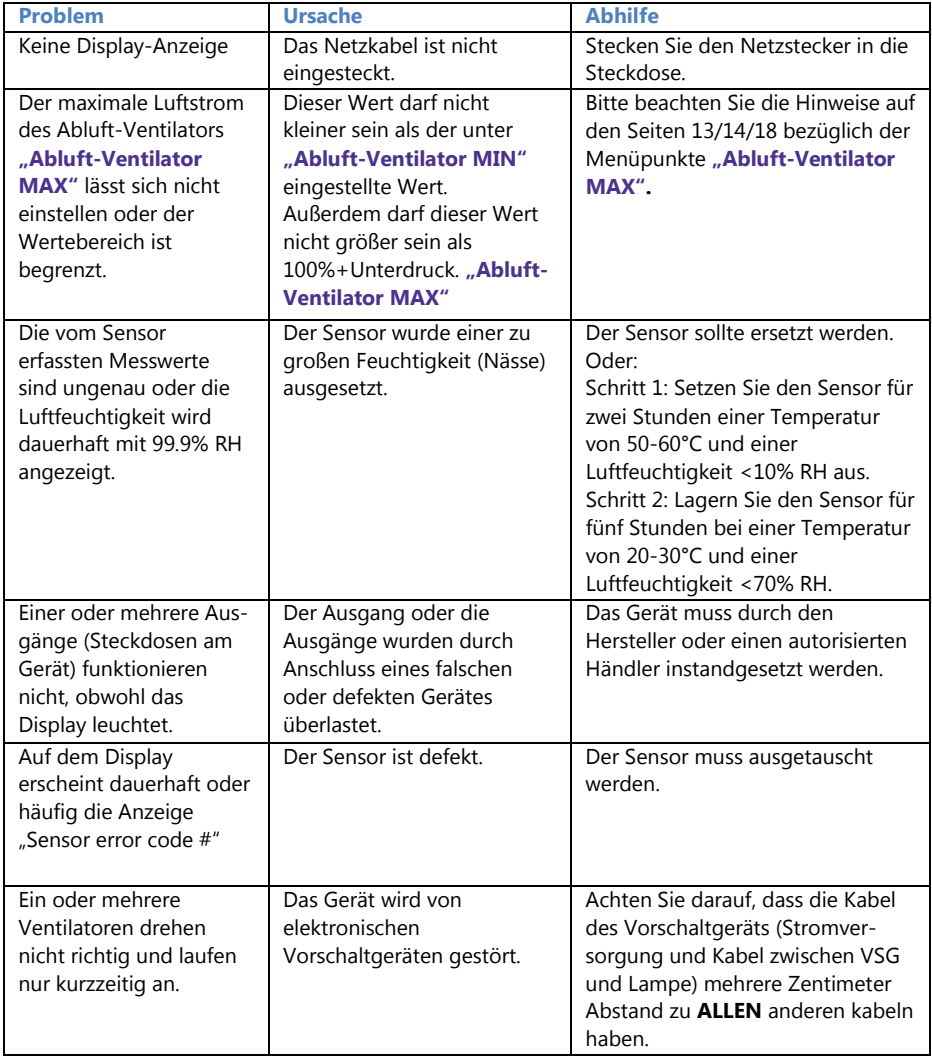

**Tabelle 3**

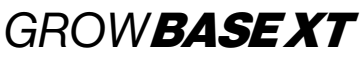

### <span id="page-22-0"></span>**10 Technische Daten**

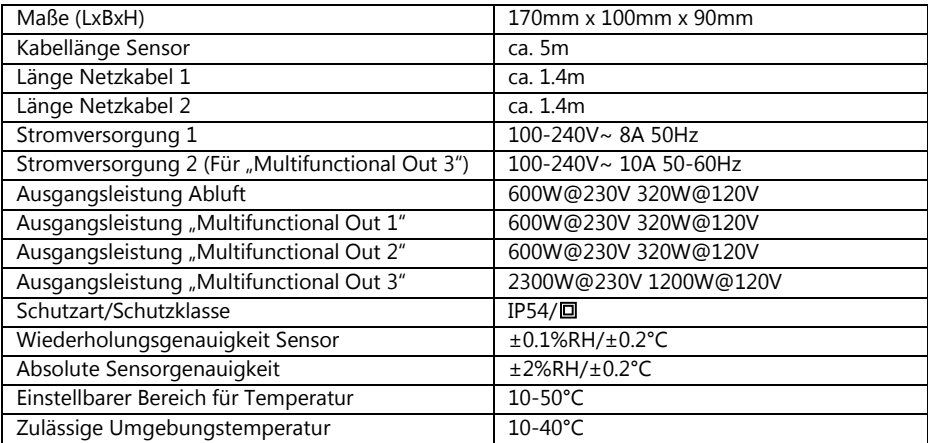

<span id="page-22-3"></span>**Tabelle 4** 

### <span id="page-22-1"></span>**11 Entsorgung**

Befolgen Sie die örtlichen Vorschriften bei der Entsorgung der Materialien. Entsorgen Sie das Gerät gemäß der Elektro- und Elektronik Altgeräte Verordnung 2012/19/EU – WEEE (Waste Electrical and Electronic Equipment). Bei Rückfragen wenden Sie sich an die für die Entsorgung zuständige kommunale Behörde.

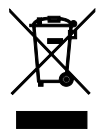

### <span id="page-22-2"></span>**12 Service**

GrowControl will Ihnen stets einen optimalen Service bieten. Um sich mit dem Kundenservice in Verbindung zu setzen, nehmen Sie unter **info@growcontrol.de** Kontakt mit uns auf.

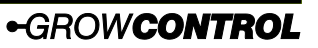

## Bedienungsanleitung *GROW*BASE XT **13 Garantie**

<span id="page-23-0"></span>Es wird gewährleistet, dass dieses Produkt bis ein (1) Jahr nach Erstkaufdatum frei von Herstellungsfehlern ist. Sollten derartige Fehler während dieses Zeitraums auftreten, besteht die Verpflichtung des Herstellers einzig darin, das defekte Teil oder Produkt nach eigenem Gutdünken zu reparieren oder durch ein vergleichbares Teil zu ersetzen. Abgesehen von einem derartigen Ersatz erfolgt der Verkauf und die sonstige Handhabung des Produkts ohne Gewähr, Bedingung oder sonstige Haftpflicht, auch wenn der Defekt oder Verlust durch Fahrlässigkeit oder sonstiges Verschulden entstanden ist. Schäden, die durch die Nutzung, Unfälle oder normale Abnutzung entstehen, sind nicht von dieser oder einer anderen Garantie abgedeckt. Der Hersteller übernimmt keine Haftung für Unfälle, Verletzungen, Todesfälle, Verluste und sonstige Ansprüche im Zusammenhang mit oder infolge der Nutzung dieses Produkts. Auf keinen Fall haftet der Hersteller für Neben- oder Folgeschäden im Zusammenhang mit oder in Folge der Nutzung dieses Produkts oder eines seiner Teile.

Es gelten die gesetzlichen Bestimmungen des jeweiligen Landes.